# TUTORIAL SACIR

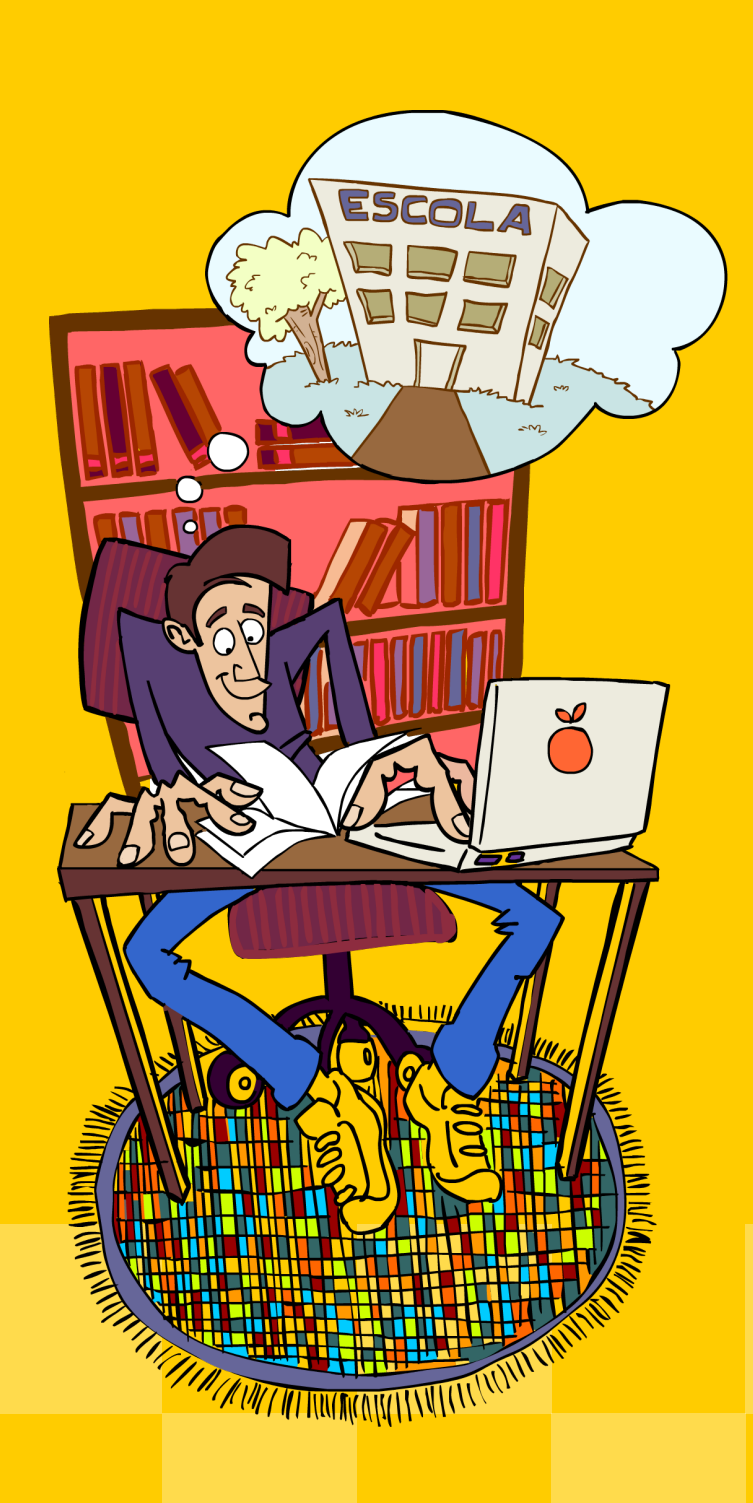

# **ORIENTAÇÕES PARA O USUÁRIO DO SISTEMA DE ACOMPANHAMENTO E INTEGRAÇÃO EM REDE - SACIR**

## **Tutorial do Professor PDE**

# **APRESENTAÇÃO**

O Programa de Desenvolvimento Educacional – PDE, no âmbito da gestão, encontrase inserido numa proposta que sistematiza, organiza e disponibiliza todas as informações produzidas pelos participantes do Programa, através da implantação de um sistema próprio que proporciona a integração e a articulação dos sujeitos e instituições, como também o acompanhamento e desenvolvimento das atividades previstas no Programa. Esse sistema informatizado denomina-se **Sistema de Acompanhamento e Integração em Rede – SACIR**, construído a partir das ideias e experiências do Ambiente Pedagógico Colaborativo (APC).

O APC é um sistema já utilizado pelo professores da Rede Pública Estadual de Ensino da Educação Básica para a elaboração e socialização de conteúdos curriculares. As atividades desenvolvidas neste âmbito são implementadas, tomando o SACIR como plataforma para atender as necessidades específicas do Programa, a qual destacamos a elaboração de material pedagógico e monitoramento de todas as ações envolvidas no PDE.

As orientações contidas neste documento estão voltadas para o usuário do Sistema, Professor PDE. Essas informações abordam os procedimentos que envolvem o login e as funções específicas inerentes aos procedimentos desenvolvidos pelo Professor PDE.

O acesso ao SACIR pode ser realizado por qualquer conexão convencional, utilizando os navegadores Internet Explorer (versão 8.0 ou maior), Firefox (versão 3.6 ou maior), Iceweasel (versão 3.0.6 ou maior) e Google Chrome (versão 5.0 ou maior).

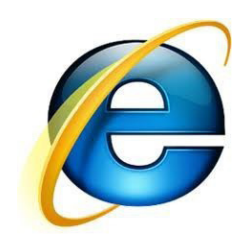

Internet Explorer Google Chrome Iceweasel Firefox

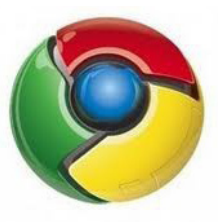

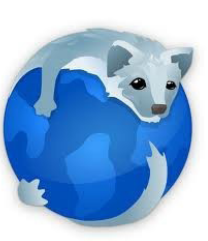

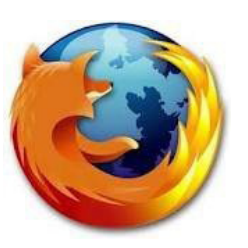

#### **1. Espaço PDE**

Para acessar o Sacir, entre no **Espaço PDE** na página Educadores do Portal Dia a Dia Educação. Clique no link SACIR, conforme mostra a ilustração abaixo:

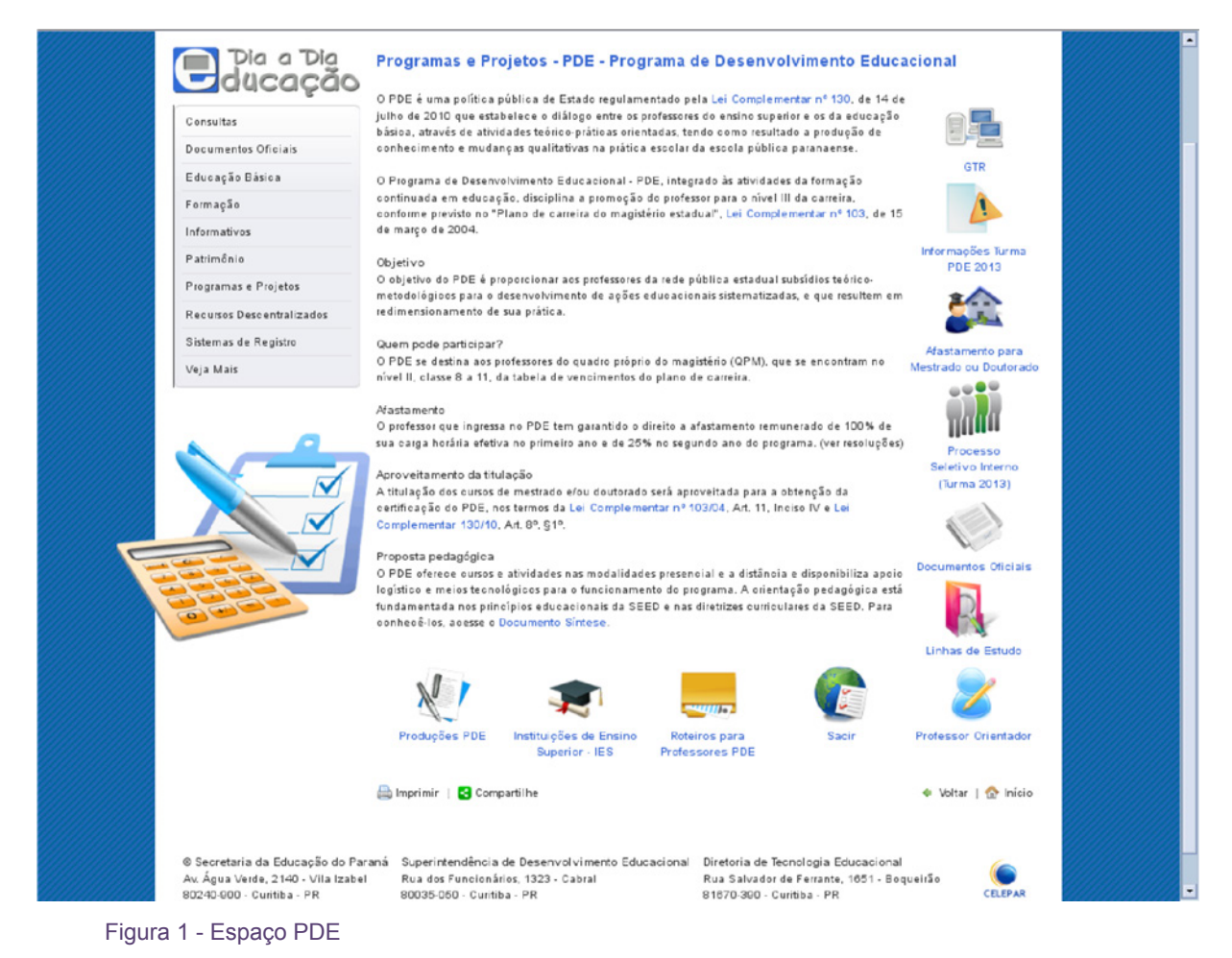

#### **2. Dados Cadastrais**

Após clicar, o usuário será direcionado a uma tela para preenchimento dos dados cadastrais de LOGIN (RG) e SENHA (a mesma usada para acessar o Portal). Clicar em "OK". Ver ilustração abaixo.

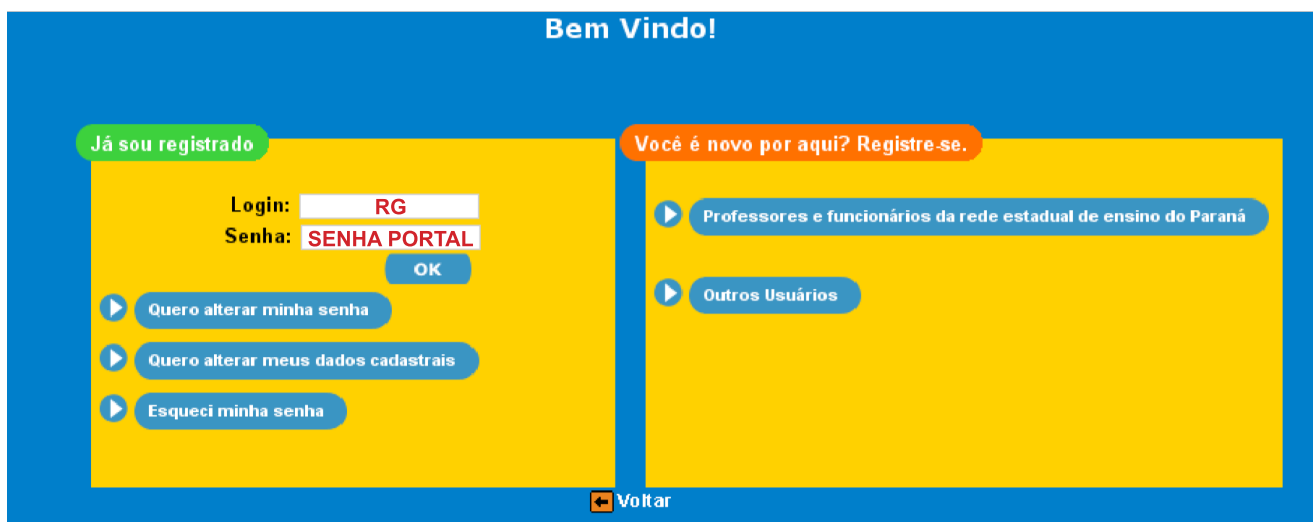

Figura 2 - Login e senha

# **ATENÇÃO!**

Caso após logar apareça mensagem de "usuário inválido", siga os procedimentos descritos no link do Fale Conosco para recuperação de senha.

http://www.gestaoescolar.diaadia.pr.gov.br/modules/conteudo/conteudo.php?conteudo=168

### **3. Página inicial do SACIR**

Na página inicial do SACIR selecione o ano e o tipo de usuário: Professor PDE.

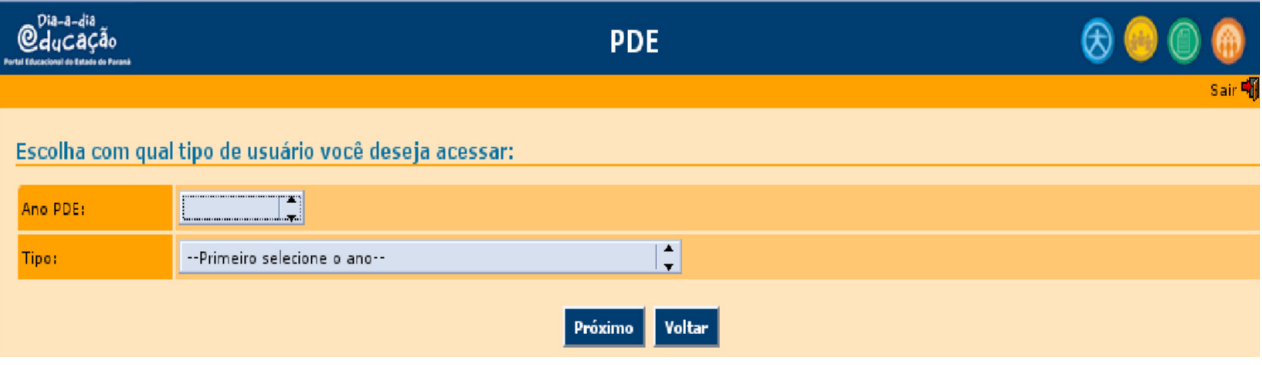

Figura 3 - página inicial do SACIR

#### **4. Usuário: Professor PDE**

O Professor PDE tem acesso às seguintes áreas:

#### **Área de trabalho – 1. Projeto de Intervenção Pedagógica;**

#### **Atividades: 2. GTR**

#### **Concluintes**; *3 . Relatório Detalhado Professor PDE*

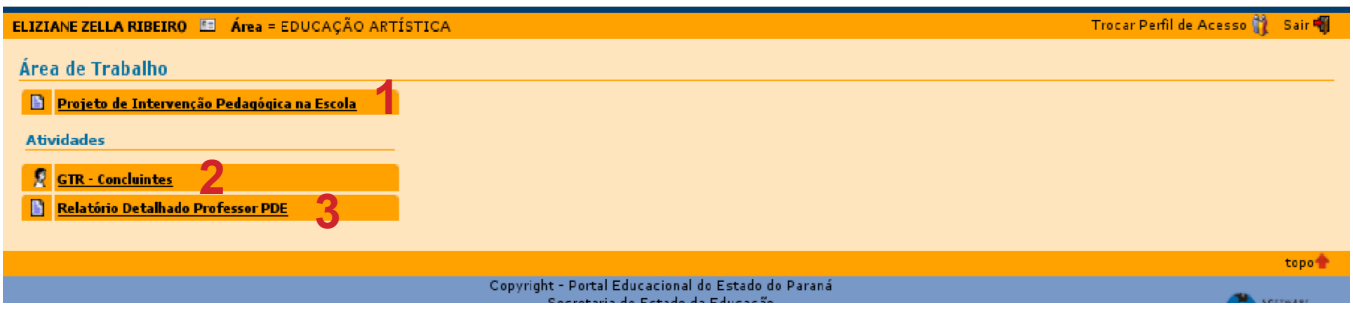

Figura 4 - Usuário professor PDE

Ao clicar no item 1 – Projeto de Intervenção Pedagógica, o professor será direcionado ao Plano de Trabalho contendo: **Projeto de Intervenção Pedagógica, Produção Didático-Pedagógica na Escola, Implementação do Projeto na Escola, Trabalho Final, GTR** e espaço **Rascunho.**

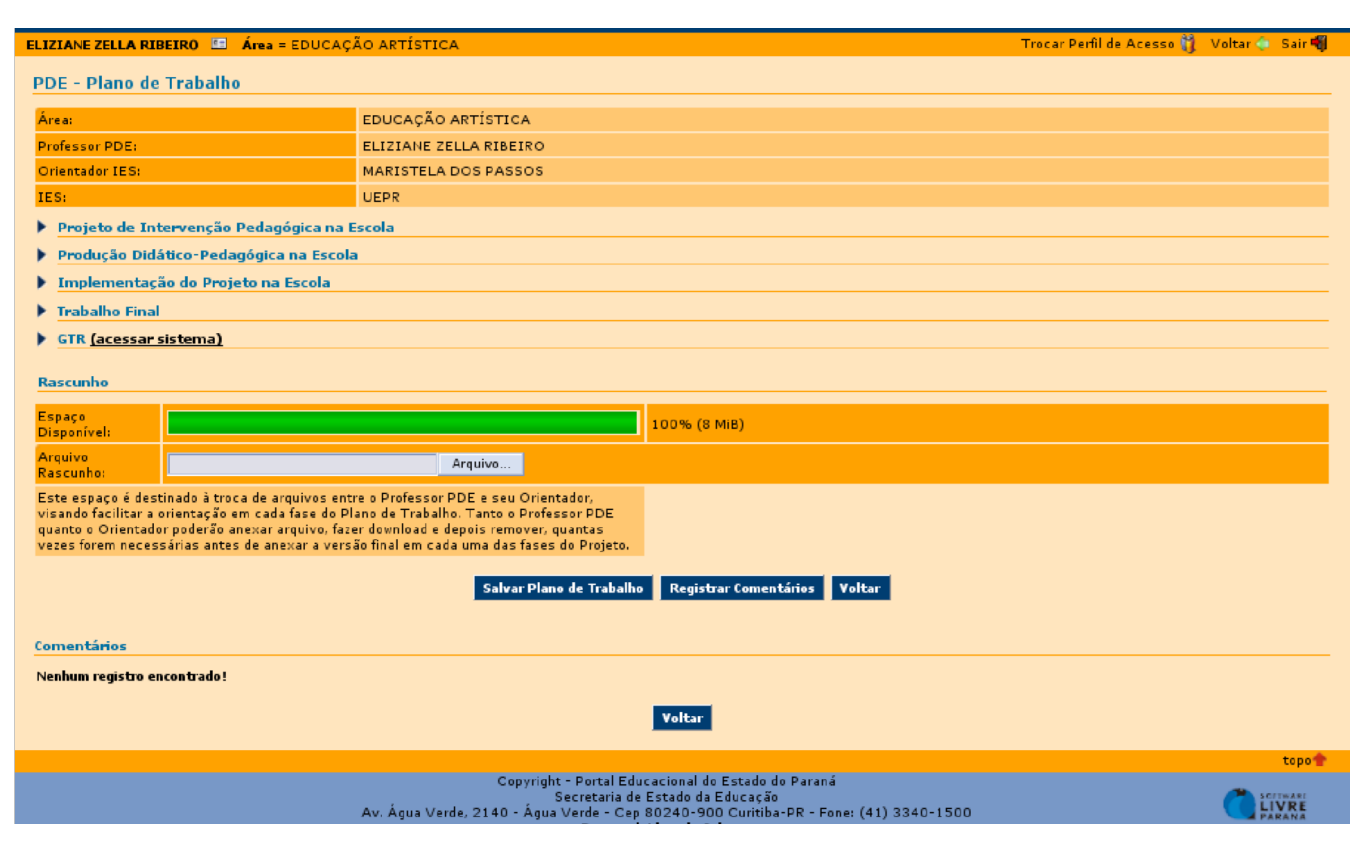

Figura 5 - Plano de trabalho

#### **5. Projeto de Intervenção Pedagógica na Escola**

Dentro do Plano de Trabalho, após clicar em Projeto de Intervenção Pedagógica na Escola, no espaço destinado ao Projeto, o professor PDE deverá completar os campos em branco (**Linha de Estudo, Título, Resumo e Palavras-chave**). ( Ver figura 6).

Haverá um campo, logo abaixo, para fazer o *upload (*ver item 6) do arquivo rascunho em formato .doc. Neste campo - arquivo rascunho - o professor PDE colocará o Projeto de Intervenção Pedagógica em construção para ser avaliado pelo Professor Orientador da IES. O Orientador poderá baixar o arquivo rascunho para acrescentar comentários, fazer observações, devolvendo-o ao mesmo espaço rascunho para o Professor PDE.

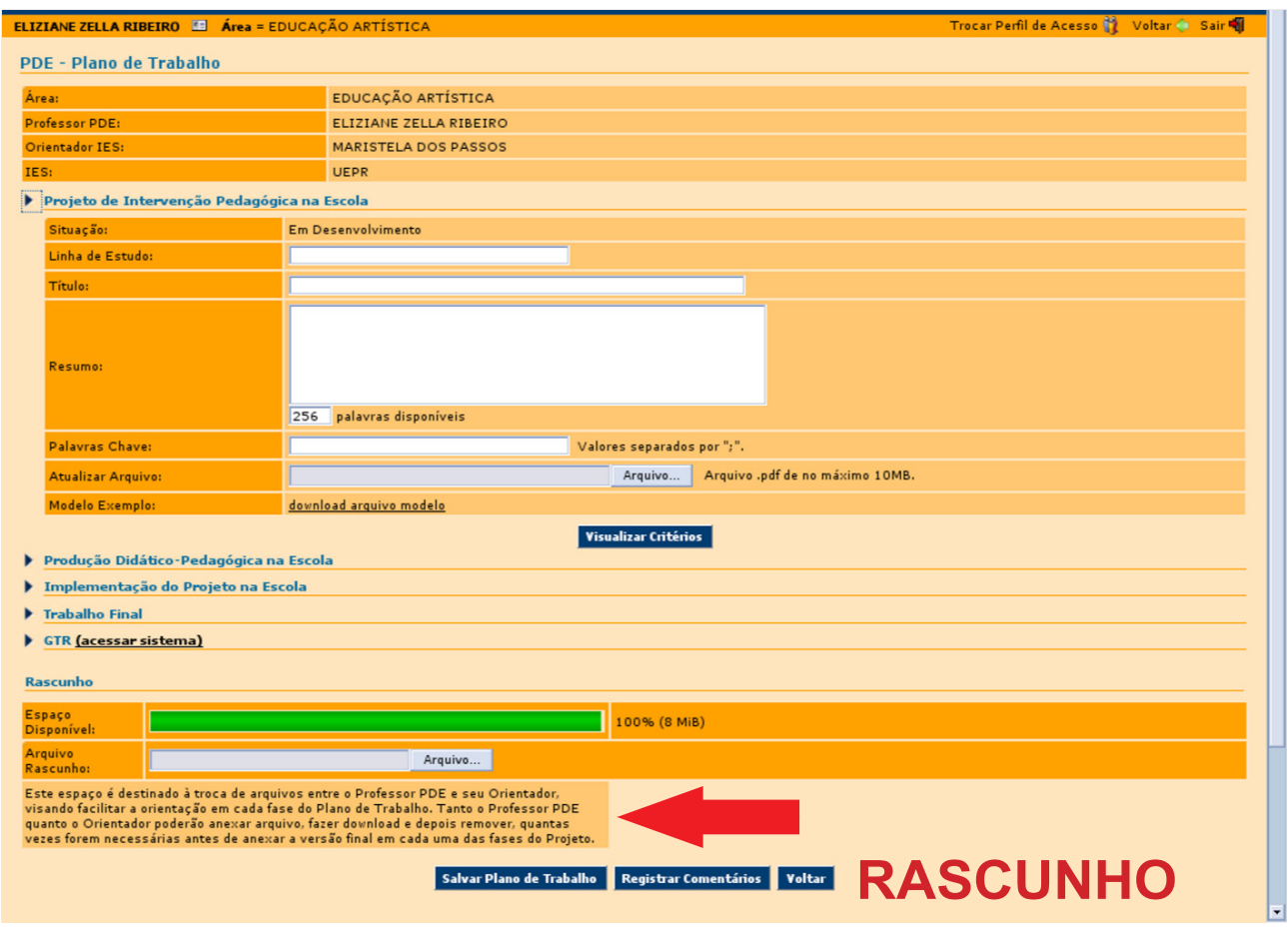

Figura 6 - Projeto de Intervenção Pedagógica

#### *6. Upload* **de arquivos**

*Upload* é a transferência de dados de um computador local para um servidor, o que facilita e viabiliza o acesso de informações (para usuários cadastrados) em qualquer computador que esteja na internet. *Upload* é parecido com *Download*, só que em vez de carregar arquivos para o computador pessoal, o arquivo é enviado para o servidor. Para fazer *upload* do rascunho ou arquivo final do Projeto de Intervenção Pedagógica clique em "arquivo" e selecione no computador pessoal o local onde foi gravado o arquivo ( rascunho ou final) do projeto. Lembre-se de que o tamanho do arquivo não pode ser superior a 10 MB, tanto para o formato .doc quanto para o formato .pdf.

#### *7. S***alvando as informações no SACIR**

O arquivo rascunho poderá ser substituído quantas vezes forem necessárias, tanto pelo Professor PDE, quanto pelo Professor Orientador.

Após a postagem do arquivo final (com todas as alterações e correções sugeridas pelo Professor Orientador), o Orientador deverá CONCLUIR ETAPA, emitindo o PARECER. O Professor PDE não poderá mais alterar o material em .pdf, eliminando o documento em .doc.

Obs: Professor, fique atento ao local de postagem do arquivo final em formato .pdf.

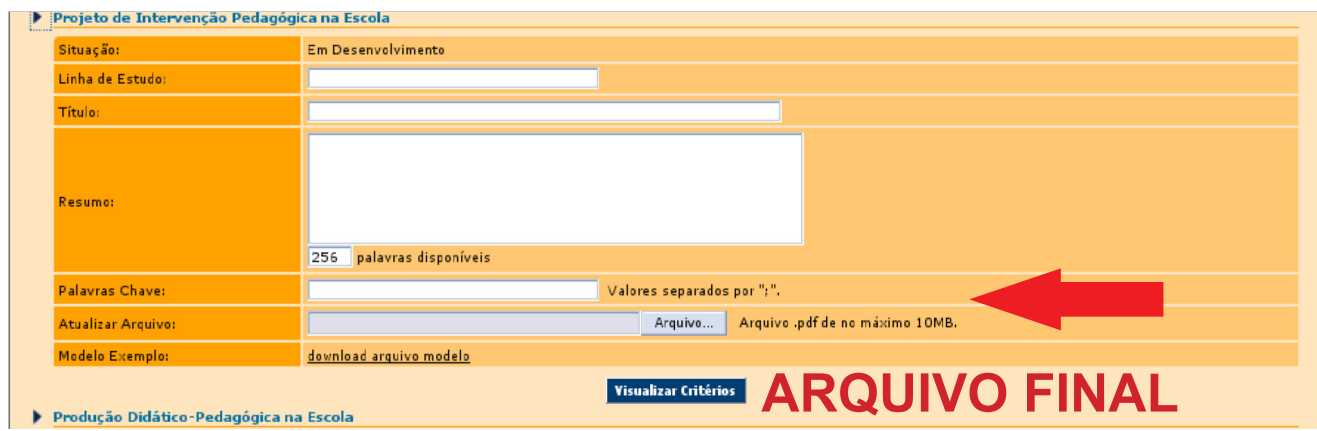

Figura 7 - Projeto de Intervenção Pedagógica

Os procedimentos mencionados nos itens 5, 6 e 7 anteriores, serão repetidos no espaço da Produção Didático-Pedagógica e espaço do Artigo Final.

Após o Orientador emitir o parecer (do Projeto de Intervenção Pedagógica na Escola, Produção Didático-Pedagógica e Artigo Final) o Professor PDE terá acesso a visualização dos critérios e a impressão do seu parecer, para isso clique em "Imprimir".

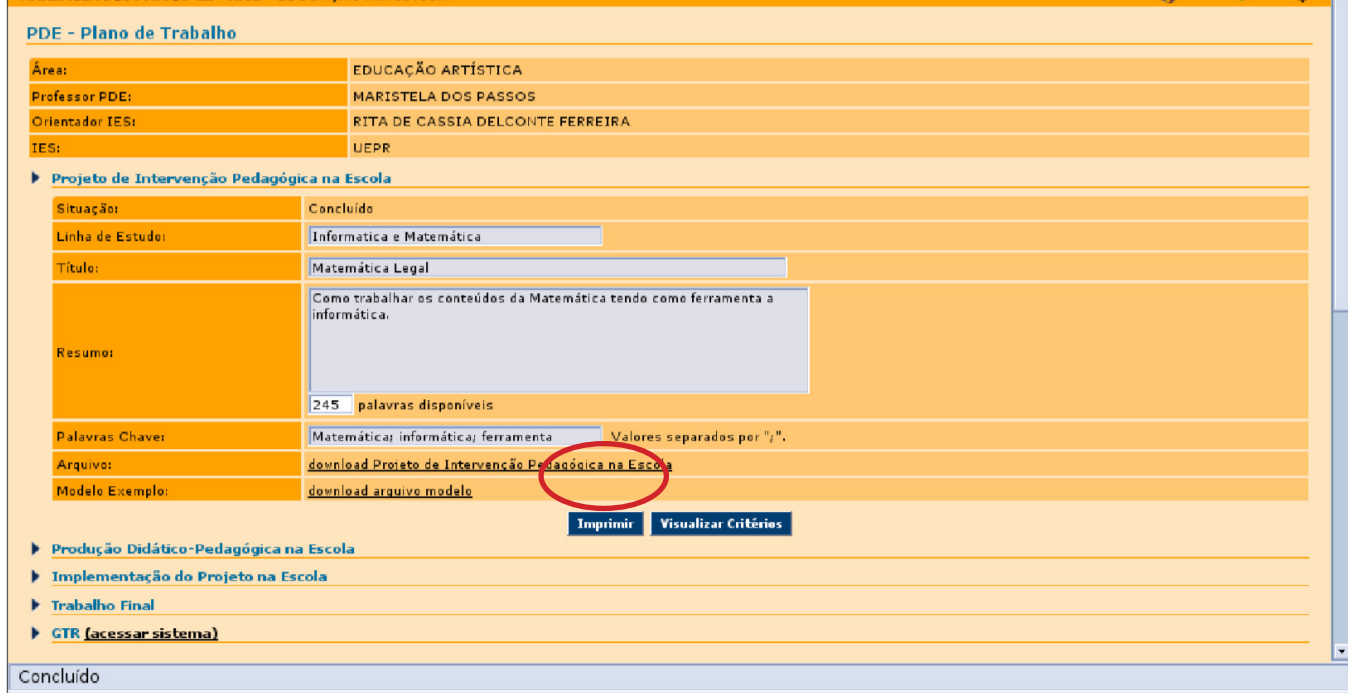

Figura 8 - Projeto de Intervenção Pedagógica

#### O parecer favorável que será visualizado será semelhante ao abaixo. (Ver figura 9).

#### SUPERINTENDÊNCIA DA EDUCAÇÃO

DIRETORIA DE POLÍTICAS E PROGRAMAS EDUCACIONAIS

PARECER - PROJETO DE INTERVENÇÃO PEDAGÓGICA NA ESCOLA

PDE-2013

1. IDENTIFICAÇÃO INSTITUIÇÃO DE ENSINO SUPERIOR: UEPR PROFESSOR ORIENTADOR IES: RITA DE CASSIA DELCONTE FERREIRA PROFESSOR PDE: MARISTELA DOS PASSOS NRE: ÁR EAIDISCIPLINA: EDUCAÇÃO ARTISTICA TÍTULO DO ARTIGO: Malemática Legal

2. O PROFESSOR ORIENTADOR DEVERÁ EMITIR PARECER COM BASE NOS SEGUINTES CRITÉRIOS:

- Relação do projeto com os desaños da Educação Básica Pitblica na atualidade.
- · Relação do projeto com arealdisciplina de lingresso do Protessor PDE no Programa.
- · Fuciamentação teórica consistente.
- · Articulação entre a fundamentação teórica e o objeto de estudo.
- · Contribuição do projeto para a Educação Básica Pilblica Paranaense.
- · Adequação do texto a torma de projeto.
- + Adequação do lexio a norma cuita da Lingua Portuguesa.
- · Adequação com as regulamentações da Lei de Direitos Artorais n. 9610/98.

3. PARCER CONCLUSIVO:

PARAN

crearia do Educaçã

(X) Son de parecer Favorável.

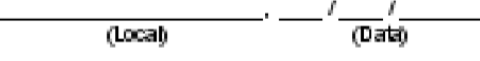

Figura 9 - Parecer do Projeto de Intervenção Pedagógica

## **8 . Registro de Comentários**

O professor PDE também pode inserir comentários referentes às atividades realizadas e enviá-los ao Orientador. Para enviar um comentário, fazer questionamentos ou apresentar sugestões sobre o trabalho em desenvolvimento, clique na opção "registrar comentário", na

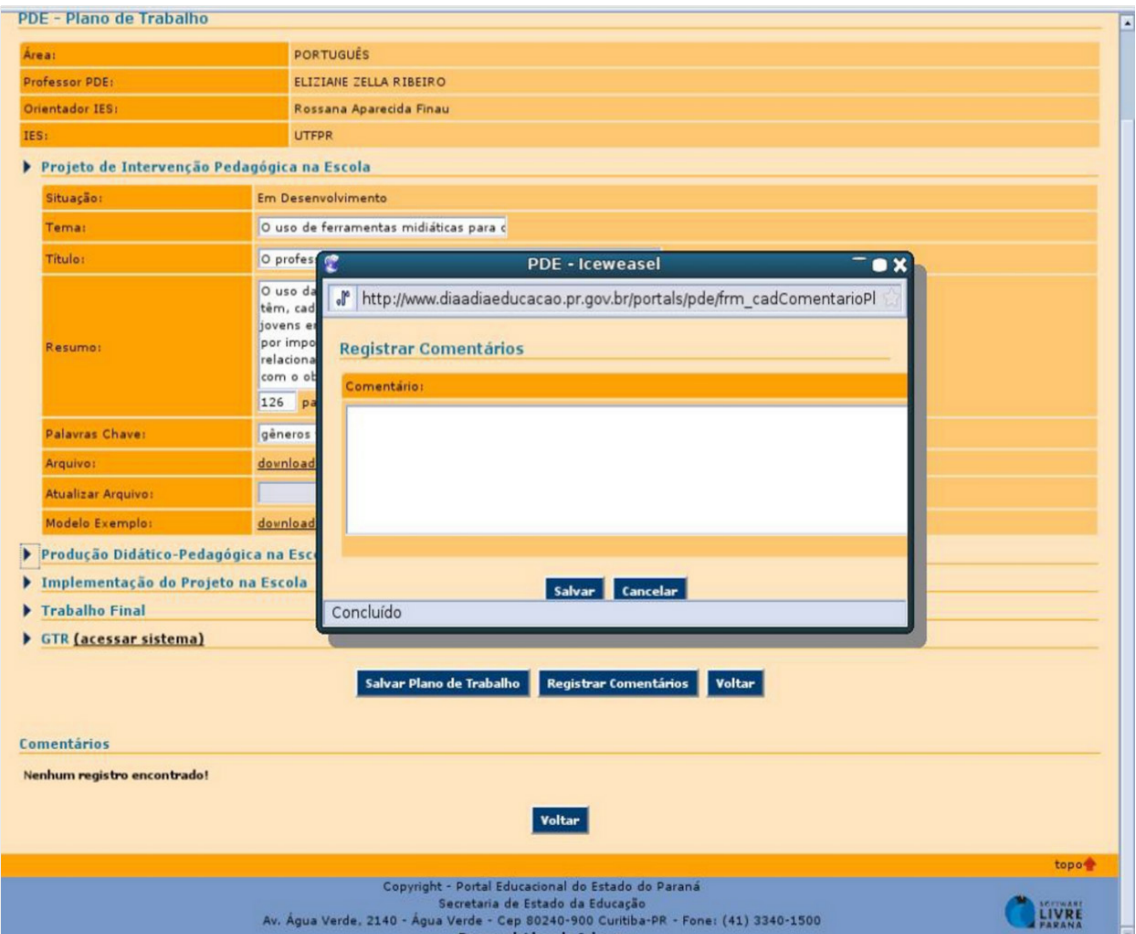

parte inferior da área de trabalho, digite seu texto e salve.

Figura 10 - Registrar comentários

O histórico dos comentários realizados entre professor PDE e Orientador ficam registrados no SACIR.

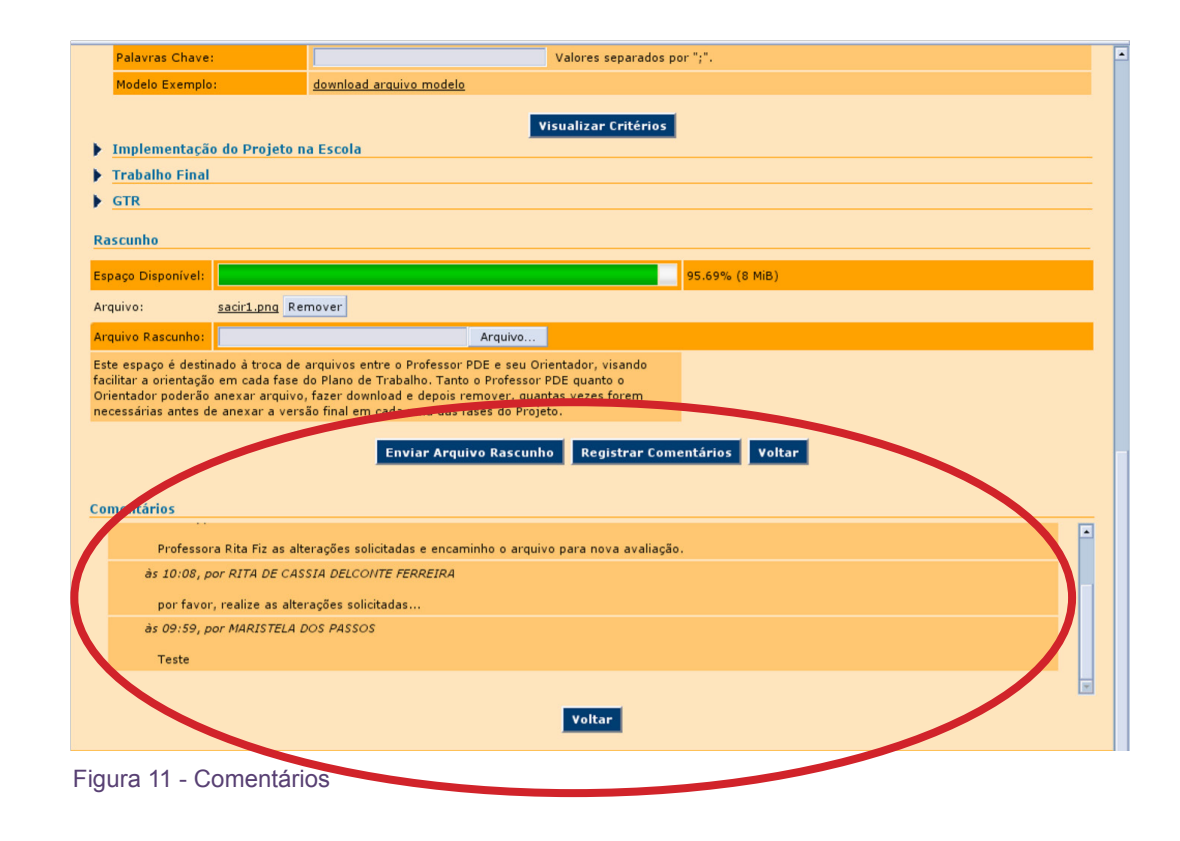

## **9. Relatório Detalhado Professor PDE**

Todas as atividades desenvolvidas pelo Professor PDE são lançadas no Sistema e podem ser acompanhadas através do link Relatório Detalhado do Professor PDE, disponível na área de trabalho. Neste espaço são registrados todos os eventos e atividades que o Professor PDE participa durante o Programa e também os encontros de Orientação na IES.

Os professores serão inscritos automaticamente em todas as atividades, que estarão relacionadas por período. O nome da atividade será um link para o detalhamento das mesmas.

| Trocar Perfil de Acesso 12 Voltar & Sair<br>ELIZIANE ZELLA RIBEIRO E Área = EDUCAÇÃO ARTÍSTICA |                         |                  |                             |             |             |                                |                       |                      |   |  |
|------------------------------------------------------------------------------------------------|-------------------------|------------------|-----------------------------|-------------|-------------|--------------------------------|-----------------------|----------------------|---|--|
| <b>Relatório Detalhado Professor PDE</b>                                                       |                         |                  |                             |             |             |                                |                       |                      |   |  |
| Identificação do Professor                                                                     |                         |                  |                             |             |             | Agenda da Semana               |                       |                      |   |  |
| Nome do professor PDE:                                                                         |                         |                  | ELIZIANE ZELLA RIBEIRO      |             |             | $Seq - 25/02$                  |                       |                      |   |  |
| Área:                                                                                          |                         |                  |                             |             |             | Ter - 26/02                    |                       |                      |   |  |
| Orientador:                                                                                    |                         |                  | <b>MARISTELA DOS PASSOS</b> |             |             | Qua - $27/02$                  |                       |                      |   |  |
| IES do Orientador:                                                                             |                         |                  | <b>UEPR</b>                 |             |             | Qui - 28/02                    |                       |                      |   |  |
| Tema de estudo da intervenção:                                                                 |                         |                  |                             |             |             | $Sex - 01/03$                  |                       |                      |   |  |
| <b>Titulo:</b>                                                                                 |                         |                  |                             |             |             | $Sab - 02/03$<br>$Dom - 03/03$ |                       |                      |   |  |
|                                                                                                |                         |                  |                             |             |             |                                |                       |                      |   |  |
| <b>Próxima Semana &gt;&gt;</b><br><< Semana Anterior                                           |                         |                  |                             |             |             |                                |                       |                      |   |  |
|                                                                                                | 1º Período              |                  |                             |             |             |                                |                       |                      |   |  |
|                                                                                                | Cód                     | <b>Atividade</b> |                             |             | instituição |                                | <b>Num. Encontros</b> | <b>C.H. Prevista</b> |   |  |
|                                                                                                | Aula Inaugural<br>1186  |                  |                             |             | <b>UEPR</b> |                                | $\overline{2}$        | 8                    | 画 |  |
|                                                                                                |                         |                  |                             |             |             |                                |                       |                      |   |  |
| 2º Período                                                                                     |                         |                  |                             |             |             |                                |                       |                      |   |  |
|                                                                                                | Cód                     |                  | <b>Atividade</b>            |             | instituição |                                | <b>Num. Encontros</b> | <b>C.H. Prevista</b> |   |  |
| Não há atividades para este periodo                                                            |                         |                  |                             |             |             |                                |                       |                      |   |  |
|                                                                                                |                         |                  |                             |             |             |                                |                       |                      |   |  |
| 3º Período                                                                                     |                         |                  |                             |             |             |                                |                       |                      |   |  |
|                                                                                                | <b>Atividade</b><br>Cód |                  |                             | instituição |             | <b>Num. Encontros</b>          | <b>C.H. Prevista</b>  |                      |   |  |
| Não há atividades para este periodo                                                            |                         |                  |                             |             |             |                                |                       |                      |   |  |
|                                                                                                |                         |                  |                             |             |             |                                |                       |                      |   |  |
| 4º Período                                                                                     |                         |                  |                             |             |             |                                |                       |                      |   |  |
|                                                                                                | <b>Atividade</b><br>Cód |                  |                             |             |             | instituição                    | <b>Num. Encontros</b> | <b>C.H. Prevista</b> |   |  |
| Não há atividades para este periodo                                                            |                         |                  |                             |             |             |                                |                       |                      |   |  |
|                                                                                                |                         |                  |                             |             |             |                                |                       |                      |   |  |
| Voltar                                                                                         |                         |                  |                             |             |             |                                |                       |                      |   |  |
|                                                                                                |                         |                  |                             |             |             |                                |                       |                      |   |  |

Figura 12 - Relatório Detalhado Professor PDE

## **10 . Agenda Semanal**

A Agenda Semanal mostra as atividades agendadas na semana atual, semana anterior e posterior

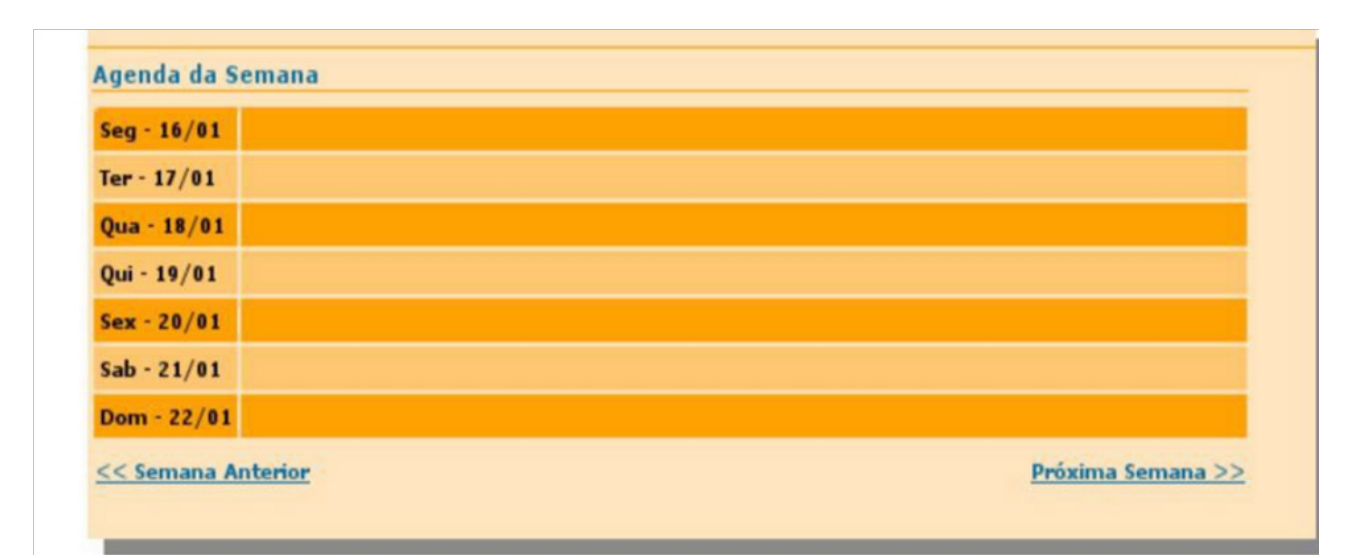

Figura 13 - Agenda

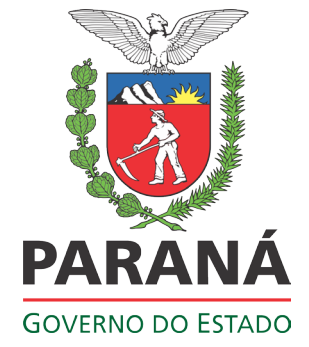